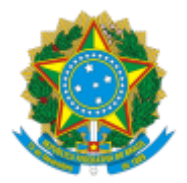

UNIVERSIDADE FEDERAL FLUMINENSE BASE DE CONHECIMENTO

# **INCLUSÃO DE LABORATÓRIO NO PROGEM**

### **QUE ATIVIDADE É?**

Análise do pedido de cadastro de Laboratório no Programa de Gerenciamento de Laboratórios de Equipamentos Multiusuários - PROGEM , conforme requisitos expedidos pelo Regimento Interno do Programa de Gerenciamento de Laboratórios de Equipamentos Multiusuários, vinculado à Pró-Reitoria de Pesquisa, Pós-graduação e Inovação – PROPPI. O processo tem como objetivo registrar internamente na UFF os laboratórios multiusuários que podem ser cadastrados na Plataforma Nacional de Infraestrutura de Pesquisa MCTI (PNIPE).

### **QUEM FAZ?**

**Área responsável:** Divisão de Pesquisa - DPE/CPE

### **Setores envolvidos:**

- Coordenação de Pesquisa CPE/PPI;
- Representante do Laboratório candidato;
- Comissão Gestora do Programa de Gerenciamento de Laboratórios de Equipamentos Multiusuários (PROGEM).

## **COMO SE FAZ? POSSUI FLUXO JÁ MAPEADO?**

## **1) REPRESENTANTE DO LABORATÓRIO CANDIDATO**

1.1) Inicia no SEI o processo **Pesquisa: Inclusão de Laboratório no PROGEM** (nível de acesso: público)

1.2) Preenche o FORMULÁRIO DE ADESÃO (PROGEM) (assinado pelo(a) Gestor(a) máximo(a) da Unidade Solicitante, Representante do Laboratório Candidato e sua chefia imediata); (nível de acesso: público)

1.3) Em seguida, preenche o FORMULÁRIO DE CADASTRO DE EQUIPAMENTO (PROGEM) (assinado pelo(a) Gestor(a) máximo(a) da Unidade Solicitante, Representante do Laboratório Candidato e sua chefia imediata); (nível de acesso: público)

**Observação:** Deve haver um Formulário de Cadastro para cada equipamento multiusuário.

1.4) Anexa os seguintes documentos externos, em formato PDF (nível de acesso: público)

- Regimento com mecanismos de gestão colegiada com participação ampla e representação mínima da pós-graduação (e/ou instituições, departamentos e setores consorciados) envolvida no projeto original e a Coordenação Técnica;
- Registro formal que permita a comprovação da utilização multiusuária;
- Documentos que comprovem o registro das reuniões do órgão colegiado; e
- Propostas de manutenção corretiva/preventiva, se houver.

1.5) Envia o processo para PROGEM

#### **2) PROGEM**

2.1) Elabora despacho com indicação do(a) Relator(a) responsável por analisar o pedido de inclusão no PROGEM. (Presidente da Comissão)

2.2) Analisa a documentação referente a inclusão do laboratório candidato no PROGEM, em seguida, o apresenta em reunião da Comissão de Gestão. (Relator do processo)

2.2.1) Caso o pedido seja deferido: Elabora parecer de deferimento, assinado pelo Relator e pelos membros da Comissão.

2.2.1.1) Envia e-mail, via SEI, para o Representante do Laboratório Candidato sobre o parecer do processo.

2.2.1.2) Encaminha o processo para DPE/CPE **(ver item 4.1)**

2.2.2) Caso o pedido seja indeferido: Elabora parecer de indeferimento, assinado pelo relator e pelos membros da Comissão. Em seguida, envia o processo para a unidade do(a) Representante do laboratório candidato. **(ver item 3.1)**

2.2.3) Caso haja pendências: Elabora parecer informando pendências, assinado pelo Relator e membros da Comissão. Em seguida, encaminha o processo à unidade do laboratório candidato para ciência e providências. **(ver item 3.4)**

### **3) REPRESENTANTE DO LABORATÓRIO**

3.1) Toma ciência do processo;

3.2) Caso o REPRESENTANTE não tenha interesse em solicitar reconsideração e/ou recurso, conclui o processo.

3.3) Caso deseje solicitar reconsideração e/ou recurso, o REPRESENTANTE deve seguir os passos do (Subprocesso de Pedido de [reconsideração/recurso](https://www.uff.br/?q=processo/subprocesso-de-pedido-de-reconsideracaorecurso) | Universidade Federal [Fluminense](https://www.uff.br/?q=processo/subprocesso-de-pedido-de-reconsideracaorecurso) (uff.br), considerando as seguintes instâncias:

- Reconsideração: o processo deverá ser enviado à PROGEM.
- Recurso: o processo deve ser enviado à DPE/CPE.

3.4) Corrige pendências e logo após, devolve o processo à Comissão de Gestão do PROGEM para que seja refeita a análise. **(ver item 2.2)**

# **4) DPE/CPE**

4.1) Providencia a inclusão do laboratório na página do Portal de Pesquisa. Envia e-mail, via SEI, para o Representante do Laboratório Candidato.

**Observação**: Caso seja necessário realizar ajustes, informa o REPRESENTANTE sobre as providências e encaminhamentos necessários com os respectivos prazos, por e-mail via SEI.

4.2) Elabora despacho para anuência do(a) coordenador(a) de Pesquisa e encerramento. (assinado pelas chefias: DPE/CPE e CPE/PPI). Em seguida, conclui o processo.

# **QUE INFORMAÇÕES/CONDIÇÕES SÃO NECESSÁRIAS?**

Poderão solicitar a adesão ao Programa, em qualquer momento, os laboratórios ou redes de pesquisa que possuam equipamentos de utilização multiusuária de grande e médio porte, desde que tenham solicitado cadastro junto à Plataforma Nacional de Infraestrutura de Pesquisa (PNIPE) do Ministério de Ciência, Tecnologia e Inovação.

## **QUAIS DOCUMENTOS SÃO NECESSÁRIOS?**

- Formulário de Adesão ao PROGEM;
- Formulário de Cadastro PROGEM;
- Regimento com mecanismos de gestão colegiada com participação ampla e representação mínima da pós-graduação (e/ou instituições, departamentos e setores consorciados) envolvida no projeto original e a Coordenação Técnica;
- Documentos que comprovem o registro das reuniões do órgão colegiado;
- Página eletrônica do Laboratório, em que estejam claros os procedimentos de acesso ao(s) equipamento(s).

## **QUAL É A BASE LEGAL?**

1) RESOLUÇÃO CEPEX/UFF n.°562/2016, publicada no Boletim de Serviço UFF nº04, Ano LI, Seção III, pg. 43;